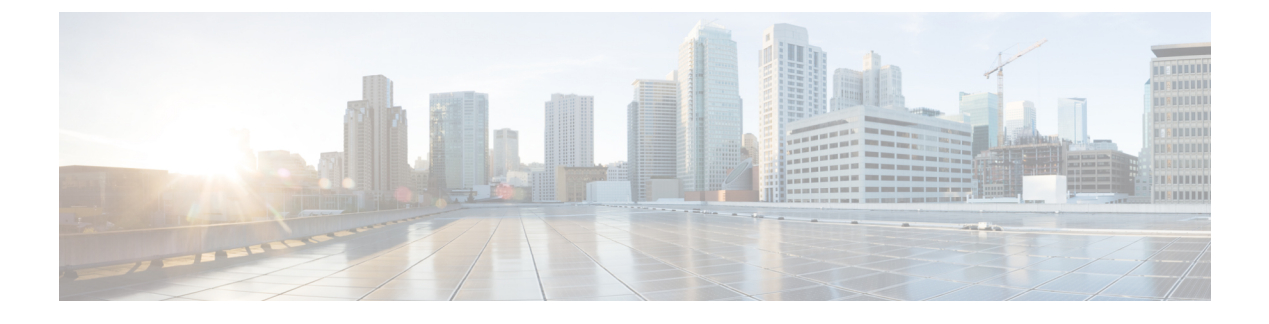

# **SSH** 認証の **X.509v3** 証明書

- SSH 認証の X.509v3 証明書 (1 ページ)
- SSH 認証用の X.509v3 証明書に関する情報 (2 ページ)
- SSH 認証用の X.509v3 証明書の設定方法 (2 ページ)
- SSH 認証用の X.509v3 証明書の設定例 (6 ページ)
- SSH 認証用の X.509v3 証明書の機能履歴 (7 ページ)

## **SSH** 認証の **X.509v3** 証明書

SSH 認証の X.509v3 証明書機能は、サーバー内で X.509v3 デジタル証明書を使用し、セキュア シェル (SSH) サーバー側でユーザー認証を使用します。

このモジュールでは、デジタル証明書用のサーバおよびユーザ証明書プロファイルを設定する 方法について説明します。

#### **SSH** 認証の **X.509v3** 証明書の前提条件

• SSH 認証の X.509v3 証明書機能では、**ip ssh server authenticate user** コマンドの代わりに **ip ssh server algorithm authentication** コマンドが導入されます。**ip ssh server authenticate user** コマンドを使用すると、次の警告メッセージが表示されます。

Warning: SSH command accepted but this CLI will be deprecated soon. Please move to new CLI "ip ssh server algorithm authentication". Please configure "default ip ssh server authenticate user" to make CLI ineffective.

• **default ip ssh server authenticate user** コマンドを使用して、**ip ssh server authenticate user** コマンドを無効にします。その後、IOS セキュア シェル(SSH)サーバーは **ip ssh server algorithm authentication** コマンドを使用して起動します。

#### **SSH** 認証の **X.509v3** 証明書の制約事項

• SSH 認証の X.509v3 証明書機能の実装は、IOS セキュア シェル (SSH) サーバー側にのみ 適用できます。

• IOS SSH サーバーは、IOS SSH サーバー側のサーバーおよびユーザー認証について、 x509v3-ssh-rsa アルゴリズム ベースの証明書のみをサポートします。

## **SSH** 認証用の **X.509v3** 証明書に関する情報

次に、デジタル証明書、およびサーバーとユーザーの認証について説明します。

#### デジタル証明書

認証の有効性は、公開署名キーとその署名者のアイデンティティとの関連の強さに依存しま す。X.509v3 形式 (RFC5280) のデジタル証明書は、アイデンティティの管理を実行するため に使用されます。信頼できるルート証明機関とその中間証明機関による署名の連鎖によって、 指定の公開署名キーと指定のデジタル アイデンティティがバインドされます。

公開キーインフラストラクチャ (PKI)のトラストポイントは、デジタル証明書の管理に役立 ちます。証明書とトラストポイントを関連付けることによって、証明書を追跡できます。トラ ストポイントには、認証局(CA)、さまざまなアイデンティティ パラメータ、およびデジタ ル証明書に関する情報が含まれています。複数のトラストポイントを作成して、異なる証明書 に関連付けることができます。

#### **X.509v3** を使用したサーバーおよびユーザー認証

サーバー認証の場合、IOS セキュア シェル (SSH) が確認のためにそれ自体の証明書を SSH クライアントに送信します。このサーバ証明書は、サーバ証明書プロファイル

(ssh-server-cert-profile-serverコンフィギュレーションモード)で設定されたトラストポイント に関連付けられます。

ユーザ認証の場合、SSH クライアントが確認のためにユーザの証明書を IOS SSH サーバに送 信します。SSHサーバは、サーバ証明書プロファイル(ssh-server-cert-profile-userコンフィギュ レーションモード)で設定された公開キーインフラストラクチャ(PKI)トラストポイントを 使用して、受信したユーザ証明書を確認します。

デフォルトでは、証明書ベースの認証が、IOSSSHサーバ端末でサーバおよびユーザに対して 有効になっています。

#### **SSH** 認証用の **X.509v3** 証明書の設定方法

ここでは、SSH 認証用の X.509v3 証明書の設定方法について説明します。

## サーバー認証にデジタル証明書を使用するための **IOS SSH** サーバーの 設定

サーバー認証にデジタル証明書を使用するようにIOSSSHサーバーを設定するには、次の手順 を実行します。

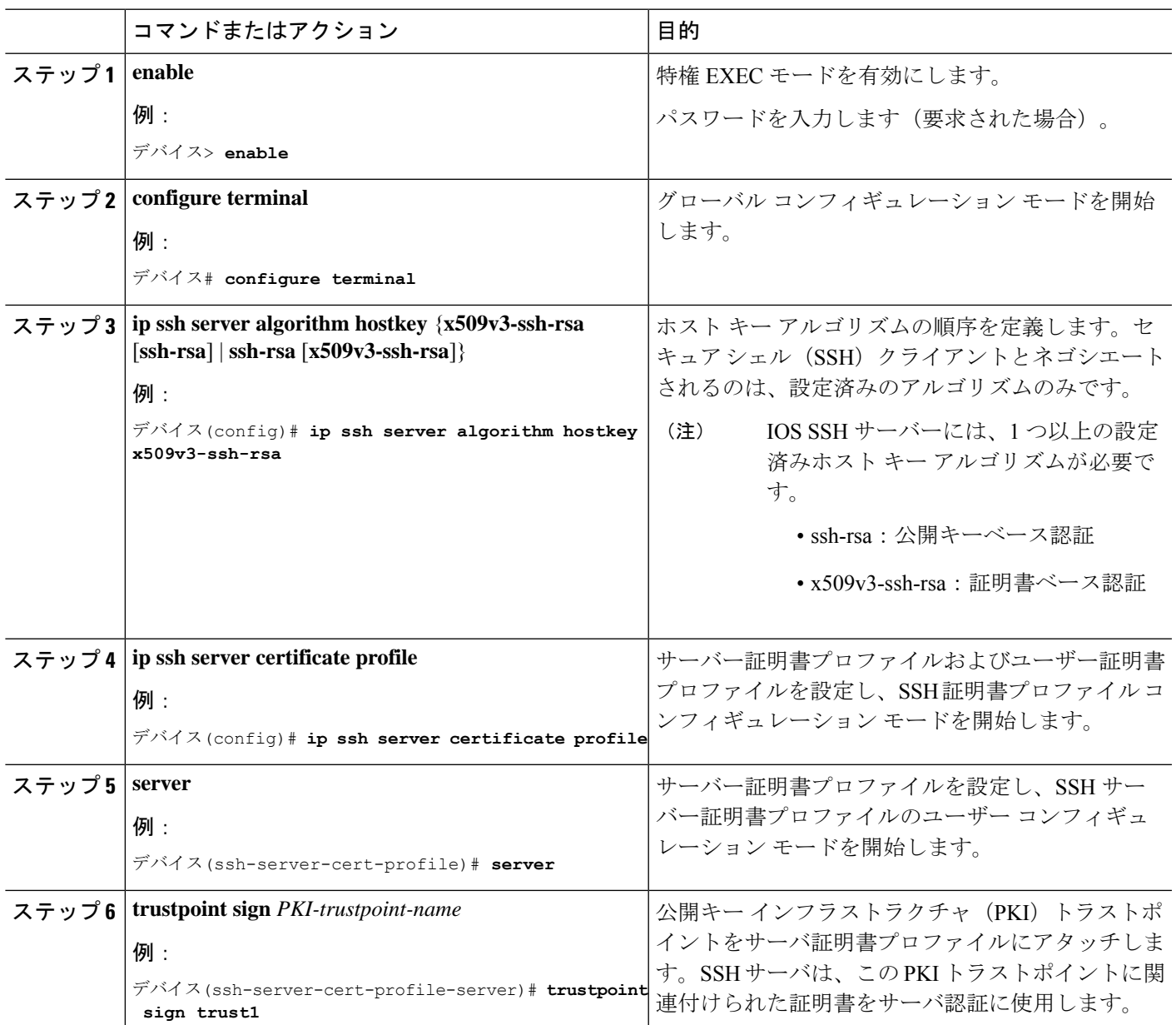

手順

**SSH** 認証の **X.509v3** 証明書

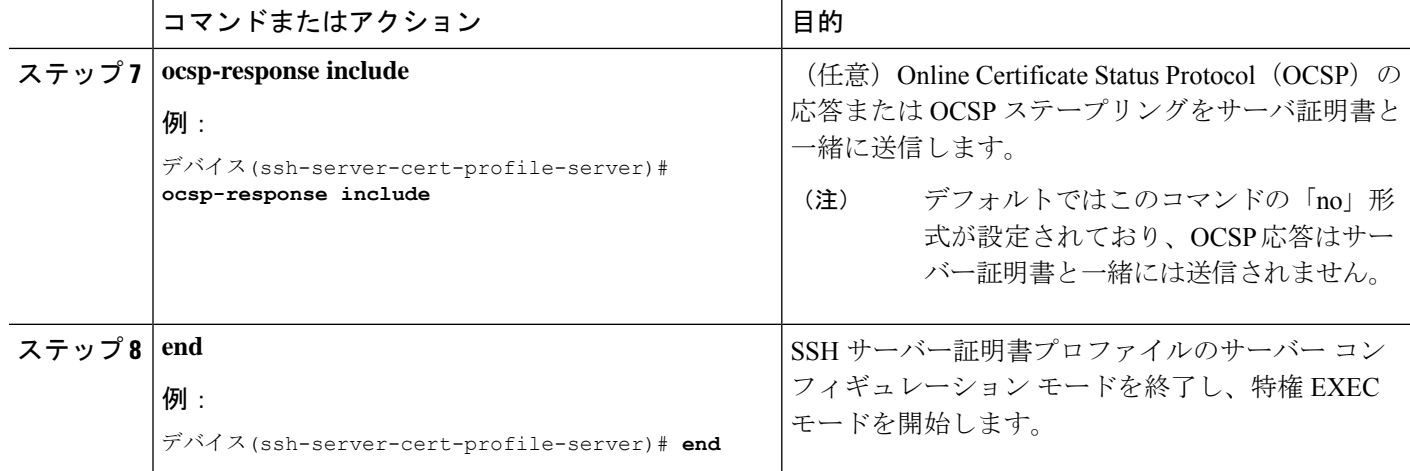

## ユーザ認証用のユーザのデジタル証明書を確認するための**IOSSSH**サー バの設定

ユーザー認証にデジタル証明書を使用するようにIOSSSHサーバーを設定するには、次の手順 を実行します。

手順

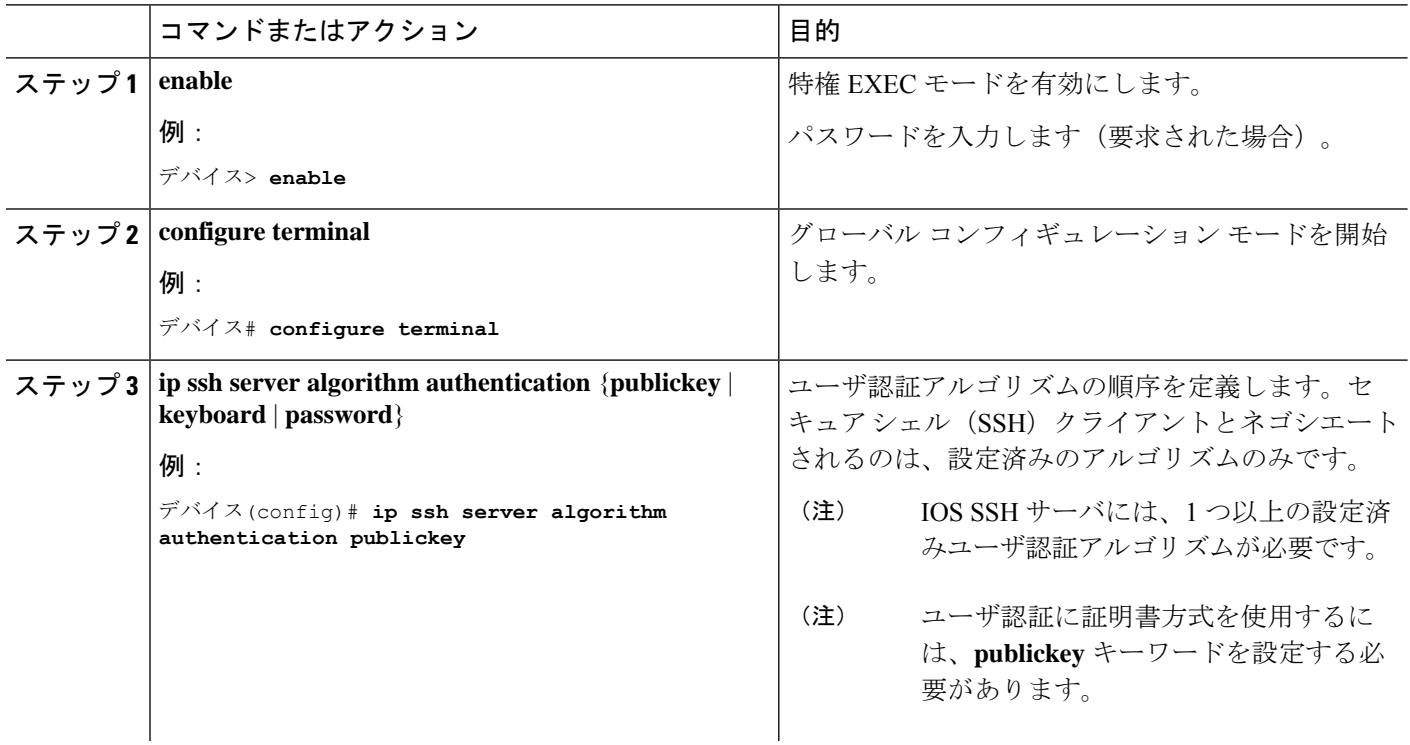

Ι

٠

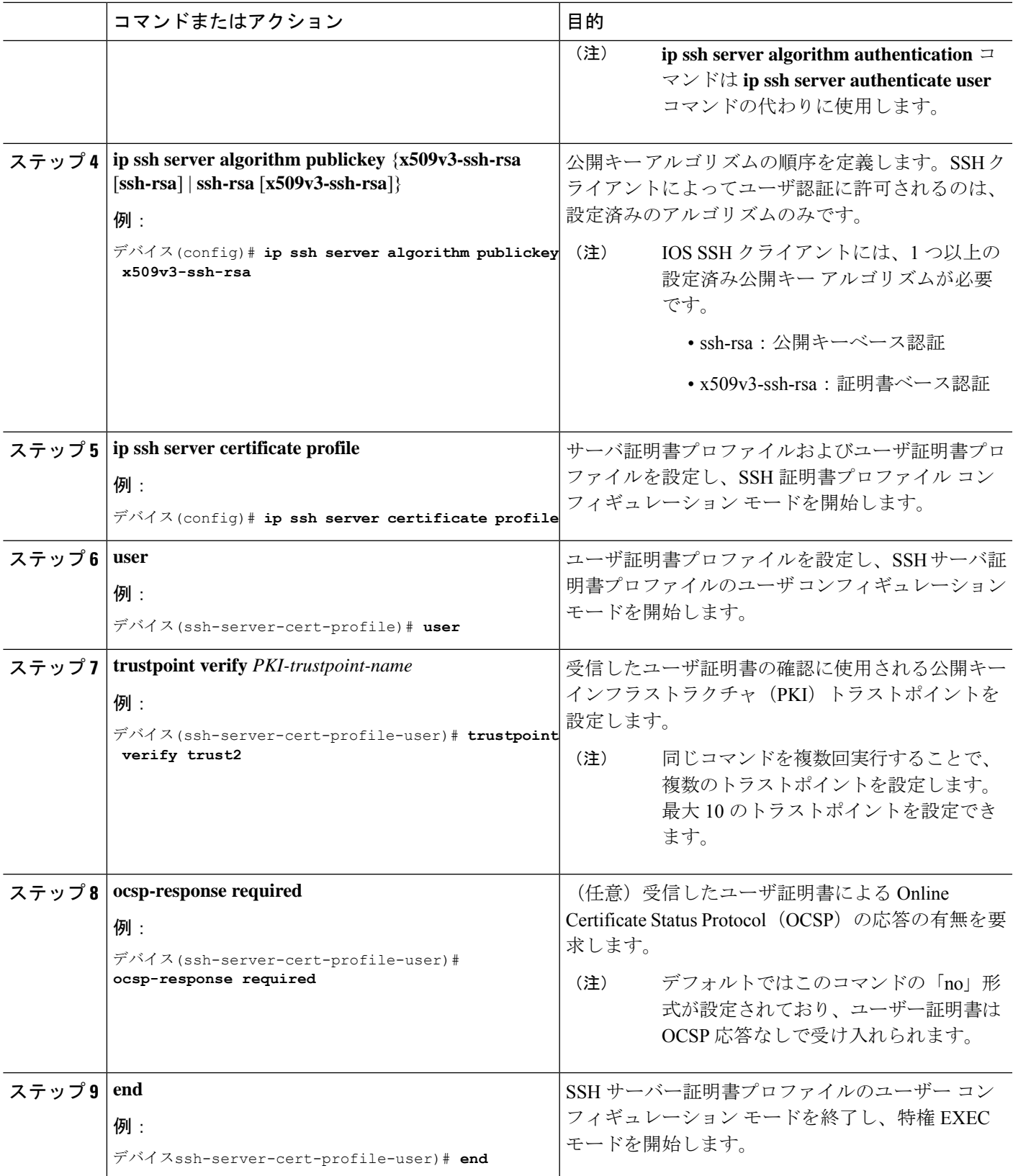

#### デジタル証明書を使用したサーバーおよびユーザー認証の設定の確認

デジタル証明書を使用したサーバーおよびユーザー認証の設定を確認するには、次の手順を実 行します。

```
手順
```
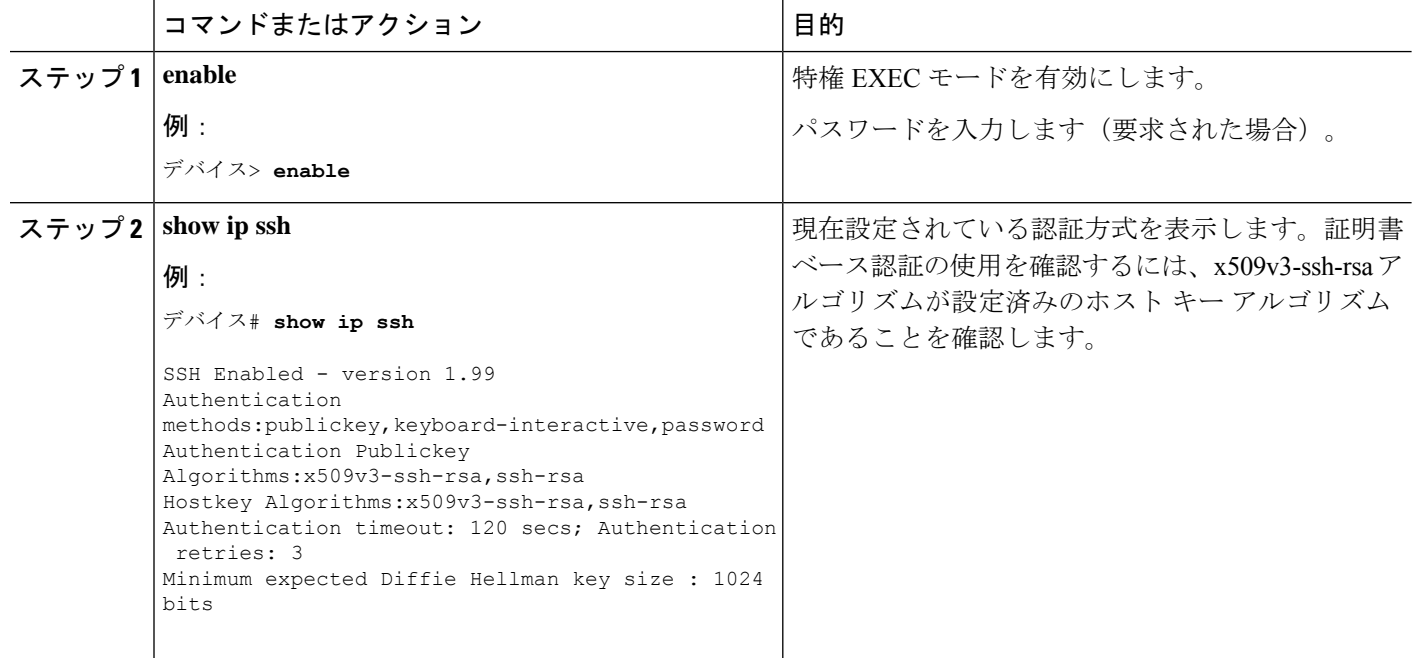

## **SSH** 認証用の **X.509v3** 証明書の設定例

ここでは、デジタル証明書を使用したユーザーおよびサーバー認証の例を示します。

## 例:サーバー認証にデジタル証明書を使用するための**IOSSSH**サーバー の設定

この例では、サーバー認証用のデジタル証明書を使用するための IOS SSH サーバーの 設定方法を示します。

```
Device> enable
Device# configure terminal
Device(config)# ip ssh server algorithm hostkey x509v3-ssh-rsa
Device(config)# ip ssh server certificate profile
Device(ssh-server-cert-profile)# server
Device(ssh-server-cert-profile-server)# trustpoint sign trust1
Device(ssh-server-cert-profile-server)# exit
```
#### 例:ユーザ認証用のユーザのデジタル証明書を確認するための**IOSSSH** サーバの設定

この例では、ユーザー認証用のユーザーのデジタル証明書を確認するための IOS SSH サーバーの設定方法を示します。

```
Device> enable
Device# configure terminal
Device(config)# ip ssh server algorithm authentication publickey
Device(config)# ip ssh server algorithm publickey x509v3-ssh-rsa
Device(config)# ip ssh server certificate profile
Device(ssh-server-cert-profile)# user
Device(ssh-server-cert-profile-user)# trustpoint verify trust2
Device(ssh-server-cert-profile-user)# end
```
## **SSH** 認証用の **X.509v3** 証明書の機能履歴

次の表に、このモジュールで説明する機能のリリースおよび関連情報を示します。

これらの機能は、特に明記されていない限り、導入されたリリース以降のすべてのリリースで 使用できます。

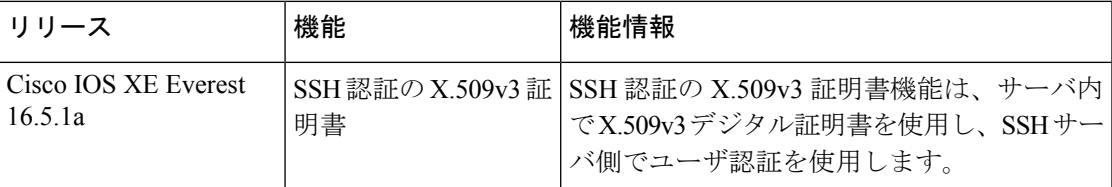

CiscoFeature Navigatorを使用すると、プラットフォームおよびソフトウェアイメージのサポー ト情報を検索できます。Cisco Feature Navigator には、<http://www.cisco.com/go/cfn> [英語] からア クセスします。

I

翻訳について

このドキュメントは、米国シスコ発行ドキュメントの参考和訳です。リンク情報につきましては 、日本語版掲載時点で、英語版にアップデートがあり、リンク先のページが移動/変更されている 場合がありますことをご了承ください。あくまでも参考和訳となりますので、正式な内容につい ては米国サイトのドキュメントを参照ください。